**IT**

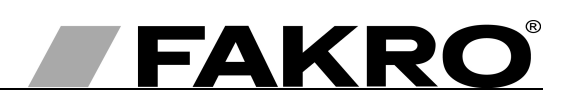

# **Istruzioni per la programmazione e l'uso del modulo meteorologico ZWMP**

#### **Indice**

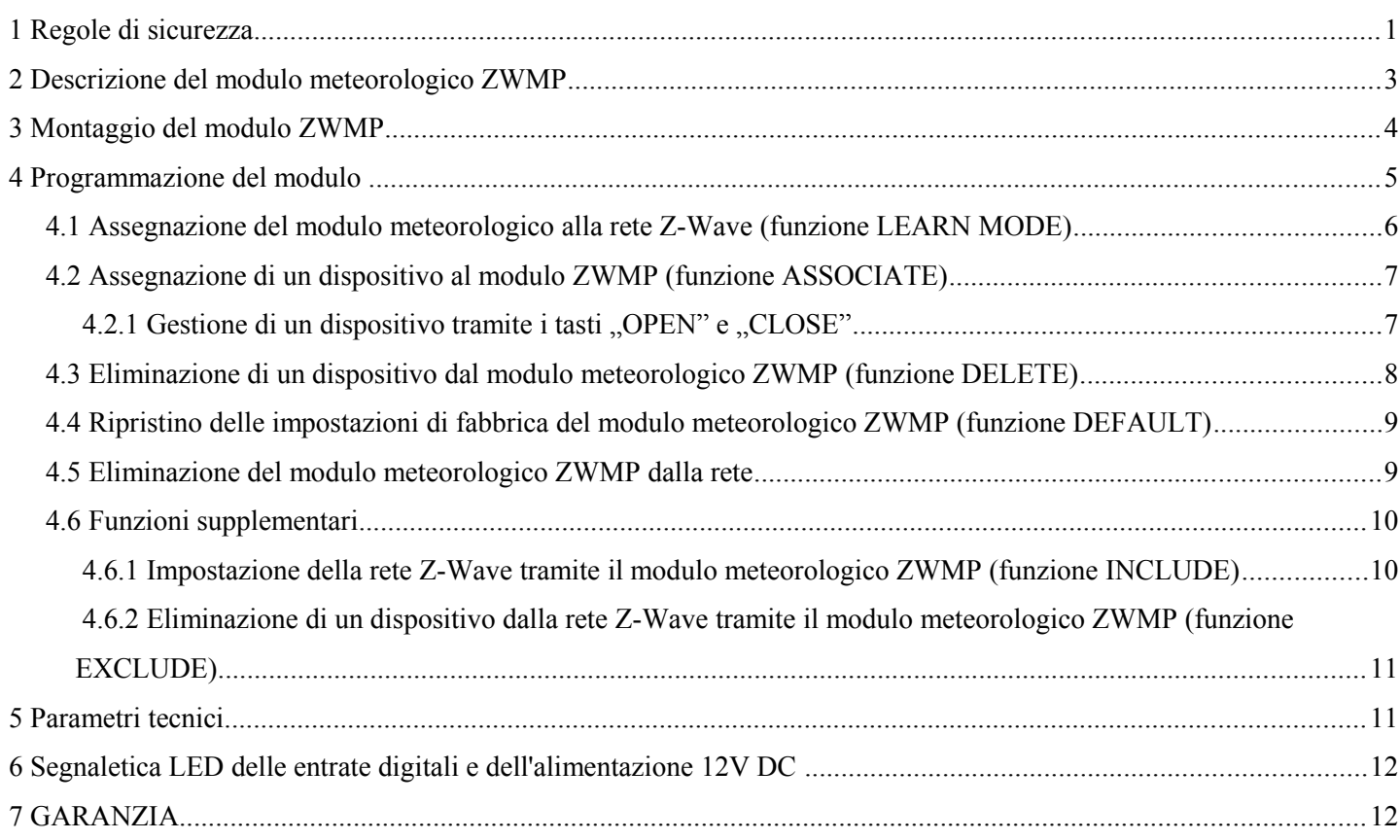

# **1 Regole di sicurezza**

**Per evitare scosse elettriche o ferite ecc. , prima di procedere all'installazione si prega di leggere le seguenti istruzioni con la massima attenzione.**

## **ATTENZIONE!!! Il modulo meteorologico ZWMP è alimentato dalla tensione variabile 230VAC. Pericolo di scosse elettriche.**

Durante il montaggio del modulo ZWMP fare particolare attenzione a quanto segue:

- Tutte le attività relative all'installazione devono essere eseguite da personale qualificato in conformità con il manuale d'istruzioni del produttore.
- L'allacciamento del modulo deve essere eseguito sempre a corrente staccata.
- Dopo aver rimosso l'imballo, verificare che il modulo non abbia subito danni meccanici.
- Prima di allacciare il modulo alla rete elettrica assicurarsi che la tensione elettrica sia conforme a quella indicata sulla targhetta nominale del modulo.
- I contenitori di plastica usati per l'imballaggio devono essere tenuti lontano dalla portata dei bambini perché possono costituire un pericolo potenziale.
- Il modulo ZWMP deve essere utilizzato conformemente alla sua destinazione d'uso. La ditta FAKRO non sarà responsabile per alcun danno risultante da qualunque uso improprio del modulo.
- Prima di eseguire i lavori di pulizia, taratura e smontaggio staccare la spina dalla presa di alimentazione.
- È vietato l'uso di solventi per la pulizia del modulo e il lavaggio con il flusso d'acqua diretto ( non immergerlo nell'acqua).
- Le riparazioni del modulo devono essere eseguite dal personale autorizzato dal produttore.
- I cavi elettrici di alimentazione devono avere un diametro adeguato (2x1mm2). La lunghezza ammissibile del cavo per il suddetto diametro è di 30 metri lineari.
- La lunghezza ammissibile dei cavi collegati alle entrate digitali è di 5 metri lineari.
- Il modulo meteorologico ZWMP è predisposto per il montaggio all'esterno.

## **2 Descrizione del modulo meteorologico ZWMP**

Il modulo meteorologico ZWMP (svolge il ruolo del dispositivo di controllo come il telecomando ZWP15 o la tastiera ZWK15) consente di comandare a distanza gli accessori elettrici compatibili con il sistema Z-Wave ad esempio i servomotori ZWS12, ZWS230 per gestire le finestre da tetto FAKRO. Il modulo è dotato di tre entrate digitali (n 7, 8 e 9 Disegno 1) alle quali si può collegare il segnale proveniente dai diversi dispositivi esterni ad esempio il sensore della pioggia, del vento, il termostato, interruttore orario, il sistema EIB ecc. Il modulo può gestire fino a 231 dispositivi contemporaneamente o in gruppi. Il singolo tasto "SEL" (n 4 – Disegno 1) consente di selezionare uno dei tre canali (n 2 – Disegno 1, canale n 1 non è attivo) ai quali possono essere assegnati i dispositivi comandati come servomotore ZWS12, ZWS230. I canali sono collegati alle entrate digitali (n 7, 8 e 9 – Disegno 1) tramite i quali i dispositivi vengono comandati. I dispositivi assegnati al:

- canale numero 2 sono gestiti dall'entrata digitale numero 2,
- canale numero 3 sono gestiti dall'entrata digitale numero 3,

I dispositivi assegnati ad uno dei canali possono aprirsi "OPEN" o chiudersi "CLOSE" dopo l'invio del segnale alla rispettiva entrata digitale.

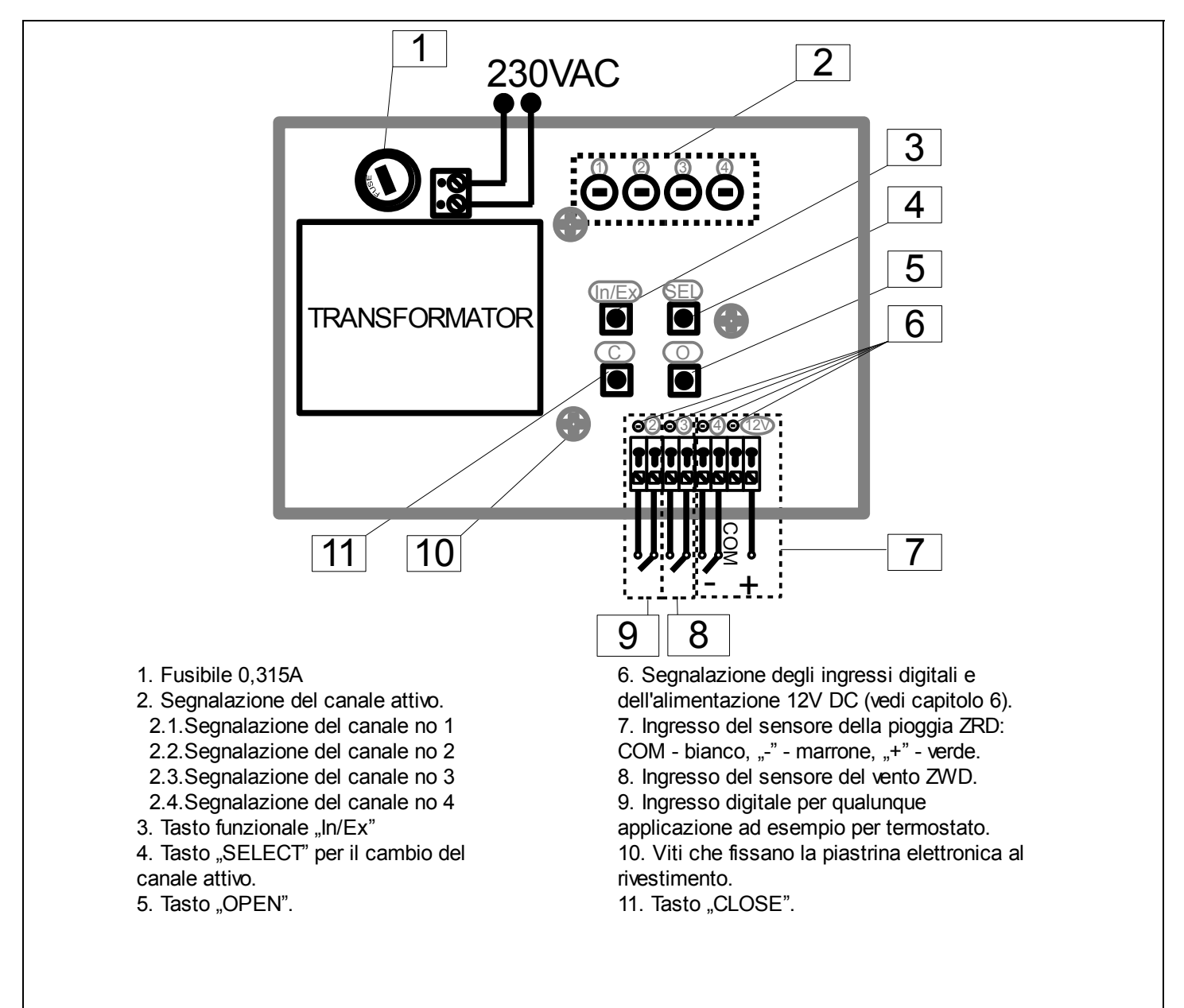

*Disegno 1: Modulo meteorologico ZWMP*

## **3 Montaggio del modulo ZWMP**

Il modulo ZWMP deve essere fissato alla parete o ad un altro elemento fisso dell'edificio tramite due viti avvitate ai tasselli collocati nei fori eseguiti nel muro. Per montare il modulo ZWMP si deve:

- 1. Togliere la parte superiore del rivestimento.
- 2. Svitare le viti che fissano il panello elettronico al rivestimento (vedi Disegno 1).
- 3. Estrarre il panello elettronico dal rivestimento.
- 4. Fissare la parte inferiore del rivestimento al muro.
- 5. Fissare il pannello elettronico alla parte inferiore del rivestimento.
- 6. Eseguire tutti i collegamenti elettrici necessari.
- 7. Fissare la parte superiore del rivestimento.

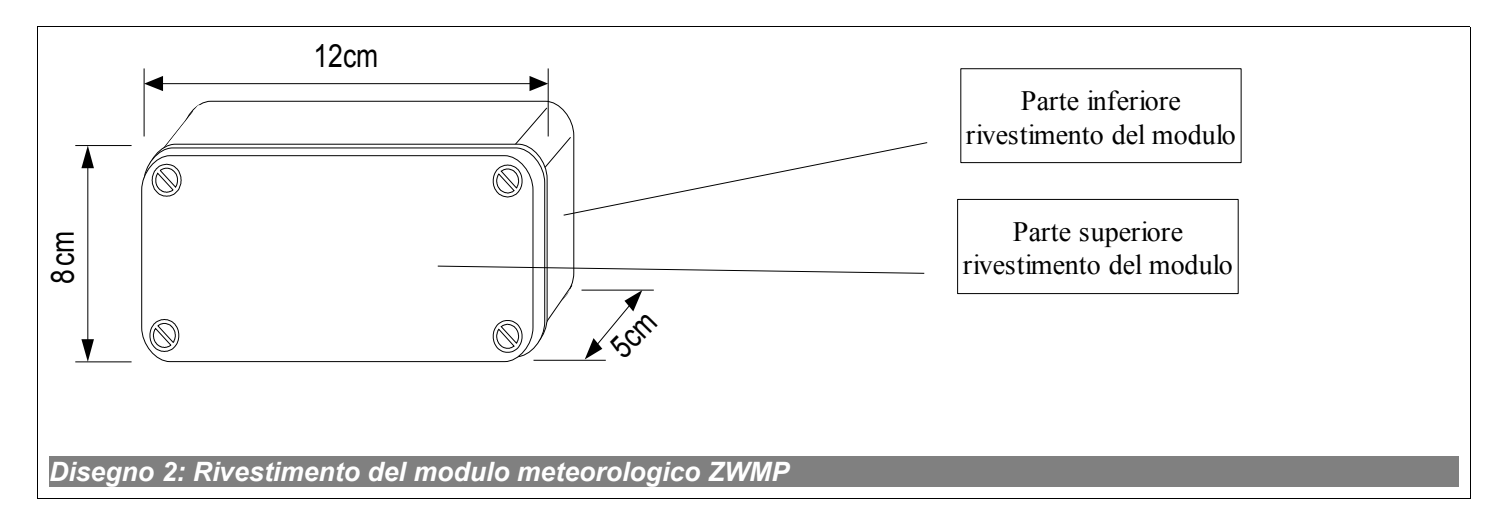

## **4 Programmazione del modulo**

Per gestire gli accessori elettrici FAKRO, dotati del sistema Z-WAVE, tramite il modulo meteorologico ZWMP si deve proseguire nel modo seguente:

- 1. Aggiungere un dispositivo che sarà comandato con il modulo alla rete "Z-Wave"– vedi manuale d'uso del telecomando ZWP15 e della tastiera ZWK15, ZWK1, capitolo "Aggiunta di un dispositivo alla rete (funzione INCLUDE)" o di un dispositivo di controllo funzionante con il sistema Z-Wave. Se il dispositivo è gestito da uno dei dispositivi di controllo passare al punto 2.
- 2. Aggiungere il modulo meteorologico alla rete Z-Wave come un dispositivo di controllo secondario "SECONDARY", capitolo 4.1 (funzione LEARN MODE).
- 3. Associare un dispositivo al canale prescelto del modulo (n 2, Disegno 1) e definire le operazioni che devono essere eseguite dal dispositivo (capitolo 4.2, funzione ASSOCIATE): "O" - apri, chiudi la tenda avvolgibile,  $C$ " - chiudi, apri la tenda avvolgibile.

**Attenzione!!!** Ogni dispositivo che bisogna fisicamente rimuovere dalla rete (p.es. danneggiato) bisogna cancellarlo dalla memoria del dispositivo di controllo (PRIMARY, SECONDARY) cioè, prima rimuovere dalla coppia dei tasti (punto 3.4) dopodichè rimuovere dalla rete (punto 3.5). L'esecuzione corretta delle procedure mira ad assicurare un'ottima comunicazione tra i dispositivi. Lo scollegamento del dispositivo senza rimuoverlo dalla memoria del dispositivo di controllo prolungherà il tempo del dispositivo per rispondere ai comandi e causerà uno scaricamento più veloce della sua batteria. Nel caso di necessità di rimuovere il dispositivo danneggiato, la cui rimozione dal dispositivo di controllo non è possibile, è consigliabile la riconfigurazione di tutta la rete (tutti i dispositivi). La configurazione della nuova rete cominciatela dal ritorno alle impostazioni di fabbrica del dispositivo di controllo (funzione DEFAULT), e quindi chiamiate la funzione EXCLUDE dei dispositivi operativi e passate al punto 3 "Programmazione del dispositivo di controllo".

**Attenzione!!!** Passando il dispositivo all'interno della rete (p.es. dispositivo di addatamento**)** è consigliabile di rimuoverlo dalla memoria del dispositivo di controllo (prima rimuoverlo dalla coppia dei tasti (punto 3.4) dopodichè rimuoverlo dalla rete (punto 3.5) ed aggiungerlo nuovamente dopo la sua installazione in un posto nuovo.

#### *4.1 Assegnazione del modulo meteorologico alla rete Z-Wave (funzione LEARN MODE)*

L'assegnazione del modulo meteorologico (dispositivo di controllo) alla rete Z-Wave causa la sua collocazione come secondario ("SECONDARY"). L'assegnazione del modulo alla rete consiste nell'invio dei dati dal dispositivo principale di controllo "PRIMARY" al modulo. Le operazioni di assegnazione del modulo alla rete sono illustrate sul Disegno 3. Per garantire la massima comunicazione nella rete in seguito a una qualsiasi modifica ( aggiunta o eliminazione dell'apparecchio):

- la connessione del nuovo dispositivo di controllo con la rete deve essere eseguita dopo la connessione di tutti gli apparecchi al dispositivo principale di controllo ("PRIMARY"),
- o di nuovo selezionare la funzione LEARN MODE sul dispositivo secondario di controllo ("SECONDARY") già connesso alla rete.

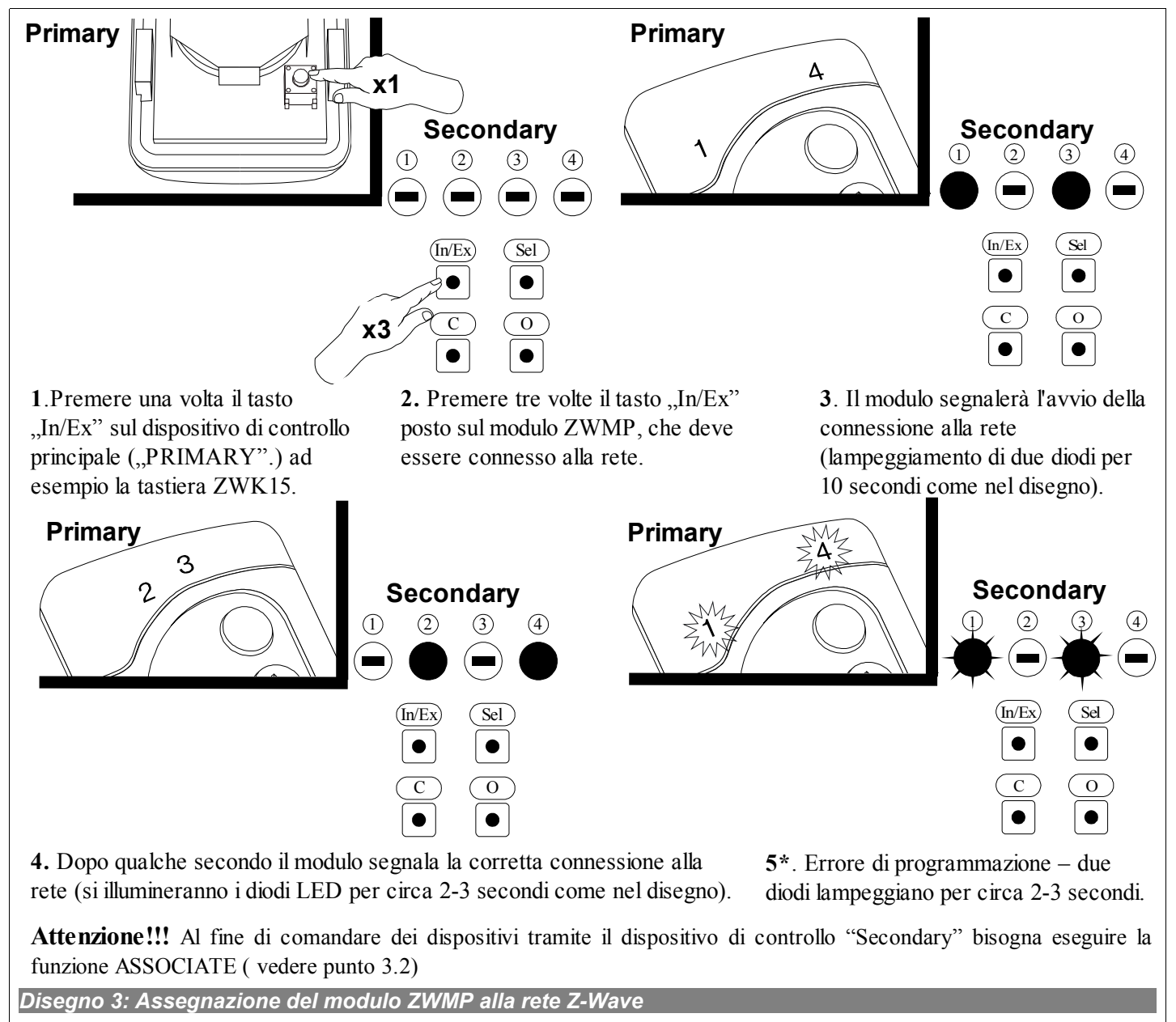

\*)L'errore di programmazione può essere causato dalla mancata risposta del dispositivo che può essere causata a sua volta da:

- la mancanza del passaggio in modalità LEARN MODE del modulo meteorologico ZWMP esercitando una tripla pressione del tasto "In/Ex" dal momento di segnalazione da parte del dispositivo principale di controllo "PRIMARY" della disponibilità per l'aggiunta di un nuovo dispositivo alla rete;
- grande distanza tra il dispositivo di controllo e il modulo ZWMP;
- il modulo è assegnato alla rete diversa e si deve eseguire prima la funzione DEFAULT.

## *4.2 Assegnazione di un dispositivo al modulo ZWMP (funzione ASSOCIATE)*

L'assegnazione di un dispositivo al modulo ZWMP, che è stato già aggiunto alla rete Z-Wave consente la gestione del dispositivo tramite il segnale inviato sulla entrata digitale del modulo. Le operazioni di assegnazione del dispositivo sono illustrate sul Disegno 4.

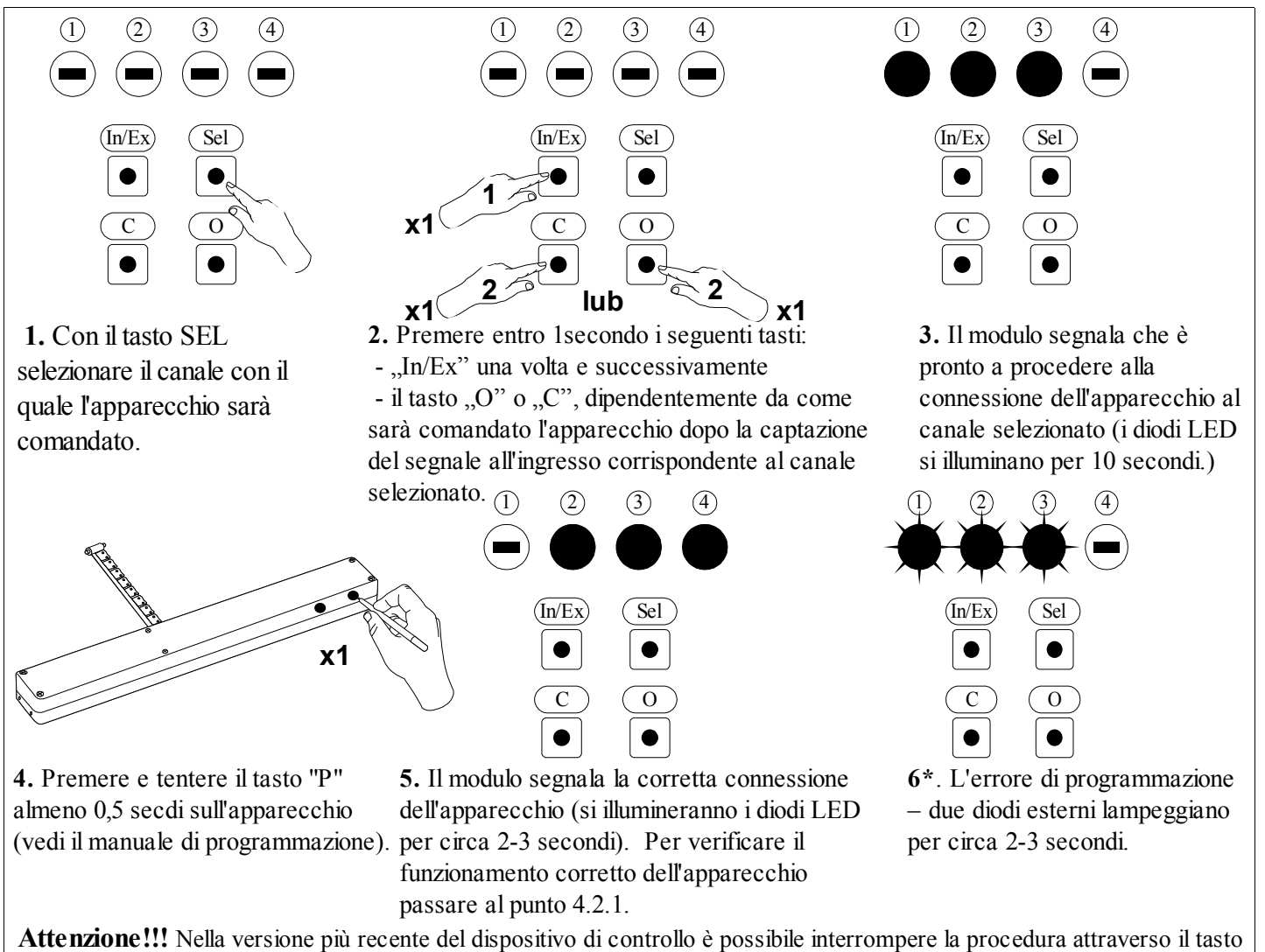

*Disegno 4: Assegnazione di un dispositivo all'entrata prescelta del modulo ZWMP* "IN/EX". Nella versione più vecchia bisogna aspettare 10 sec. fino al momento di segnalazione d'errore dal dispositivo di controllo o resettarlo dalla rimozione della batteria.

\*)L'errore di programmazione può essere causato dalla mancata risposta del dispositivo che può essere causata a sua volta da:

- mancanza della pressione sul tasto di programmazione entro 10 secondi dal momento di segnalazione della disponibilità all'assegnazione del dispositivo al canale prescelto;
- grande distanza tra il modulo e il dispositivo allegato;
- L'apparecchio è già connesso ad un altra rete o non è stato connesso ad alcuna rete. Selezionare la funzione EXCLUDE sull'apparecchio e di nuovo ripetere la funzione INCLUDE e ASSOCIATE.

#### **4.2.1 Gestione di un dispositivo tramite i tasti "OPEN" e "CLOSE"**

Dopo la corretta assegnazione di un dispositivo al canale prescelto verificarne il funzionamento tramite i tasti "O" o "C" (n 5, e 11, Disegno 1). Pressione sul tasto  $[0.0" \text{ o } [0.0" \cdot \text{C}$ ":

- lunga pressione (oltre 1s) mette in funzione il dispositivo per il tempo quando tasto rimane premuto;
	- breve pressione (circa 0,3s) mette in funzione il dispositivo fino al raggiungimento della posizione finale cioè di chiusura totale o apertura totale della catena del servomotore o della tenda avvolgibile. Per fermare il funzionamento del dispositivo premere il tasto per più di 1 secondo.

ATTENZIONE: Il modulo ZWMP possiede la possibilità di comandare il dispositivo in due direzioni (ad esempio avvolgimento e srotolamento della persiana) dalla stessa entrata digitale (canale).

#### *4.3 Eliminazione di un dispositivo dal modulo meteorologico ZWMP (funzione DELETE)*

Questa funzione cancella dalla memoria del modulo il dispositivo che è stato assegnato ad un dato canale. Non causa la cancellazione del dispositivo dalla rete "Z-Wave". La procedura di cancellazione del dispositivo da un dato canale è illustrata sul Disegno 5.

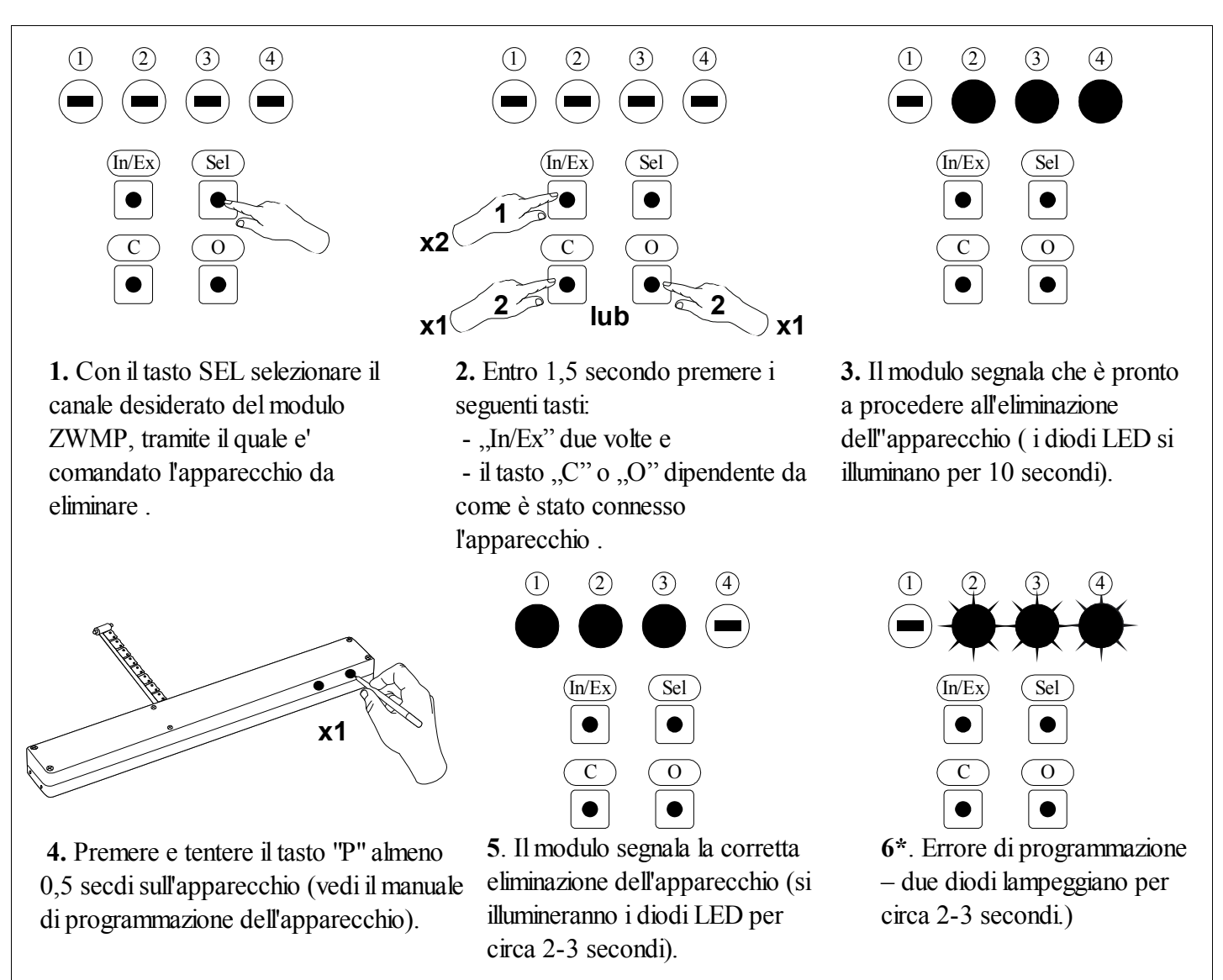

**Attenzione!!!** Nella versione più recente del dispositivo di controllo è possibile interrompere la procedura attraverso il tasto "IN/EX". Nella versione più vecchia bisogna aspettare 10 sec. fino al momento di segnalazione d'errore dal dispositivo di controllo o resettarlo dalla rimozione della batteria.

*Disegno 5: Cancellazione di un dispositivo dal canale scelto del modulo ZWMP*

\*)L'errore di programmazione può essere causato dalla mancata risposta del dispositivo che può essere causata a sua volta da:

- mancanza della pressione sul tasto di programmazione entro 10 secondi dal momento di segnalazione della disponibilità all'assegnazione del dispositivo al canale prescelto;
- grande distanza tra il modulo e il dispositivo eliminato;
- il dispositivo appartiene ad una rete diversa dal modulo.

## *4.4 Ripristino delle impostazioni di fabbrica del modulo meteorologico ZWMP (funzione DEFAULT)*

Il ripristino delle impostazioni di fabbrica nel modulo causa la cancellazione dalla memoria delle seguenti informazioni su:

- la rete, alla quale il modulo è stato addizionato;
- i dispositivi assegnati al modulo ZWMP.

La procedura di ripristino delle impostazioni di fabbrica è illustrata sul Disegno 6.

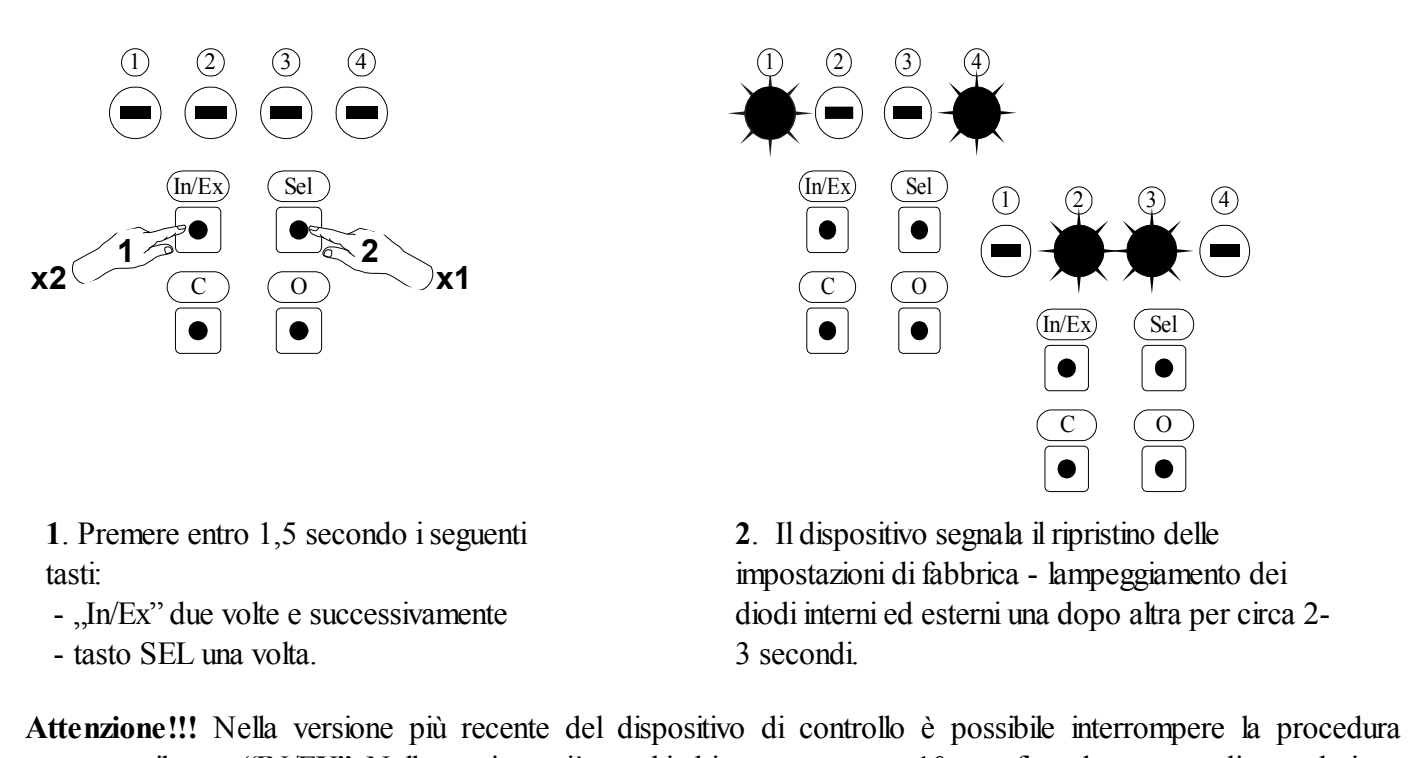

*Dsegno 6: Ripristino delle impostazioni di fabbrica del dispositivo di controllo ZWMP* attraverso il tasto "IN/EX". Nella versione più vecchia bisogna aspettare 10 sec. fino al momento di segnalazione d'errore dal dispositivo di controllo o resettarlo dalla rimozione della batteria.

## *4.5 Eliminazione del modulo meteorologico ZWMP dalla rete*

L'eliminazione del modulo ZWMP dalla rete consiste nel ripristino delle impostazioni di fabbrica.

**Attenzione!!!** Ogni dispositivo che bisogna fisicamente rimuovere dalla rete (p.es. danneggiato) bisogna cancellarlo dalla memoria del dispositivo di controllo (PRIMARY, SECONDARY) cioè, prima rimuovere dalla coppia dei tasti (punto 3.4) dopodichè rimuovere dalla rete (punto 3.5). L'esecuzione corretta delle procedure mira ad assicurare un'ottima comunicazione tra i dispositivi. Lo scollegamento del dispositivo senza rimuoverlo dalla memoria del dispositivo di controllo prolungherà il tempo del dispositivo per rispondere ai comandi e causerà uno scaricamento più veloce della sua batteria. Nel caso di necessità di rimuovere il dispositivo danneggiato, la cui rimozione dal dispositivo di controllo non è possibile, è consigliabile la riconfigurazione di tutta la rete (tutti i dispositivi). La configurazione della nuova rete cominciatela dal ritorno alle impostazioni di fabbrica del dispositivo di controllo (funzione DEFAULT), e quindi chiamiate la funzione EXCLUDE dei dispositivi operativi e passate al punto 3 "Programmazione del dispositivo di controllo".

**Attenzione!!!** Passando il dispositivo all'interno della rete (p.es. dispositivo di addatamento**)** è consigliabile di rimuoverlo dalla memoria del dispositivo di controllo (prima rimuoverlo dalla coppia dei tasti (punto 3.4) dopodichè rimuoverlo dalla rete (punto 3.5) ed aggiungerlo nuovamente dopo la sua installazione in un posto nuovo.

### *4.6 Funzioni supplementari*

#### *4.6.1 Impostazione della rete Z-Wave tramite il modulo meteorologico ZWMP (funzione INCLUDE)*

L'aggiunta di un dispositivo alla rete "Z-Wave" è possibile solo tramite il dispositivo principale di controllo "PRIMARY" (ad esempio la tastiera ZWK15, ZWK1, ZWP15, ZWPTV). Il modulo ZWMP deve essere assegnato alla rete come secondario "SECONDARY". Si può programmare il modulo alla rete come il modulo primario "PRIMARY". La procedura di aggiunta del dispositivo alla rete tramite il modulo ZWMP è illustrata sul Disegno 7.

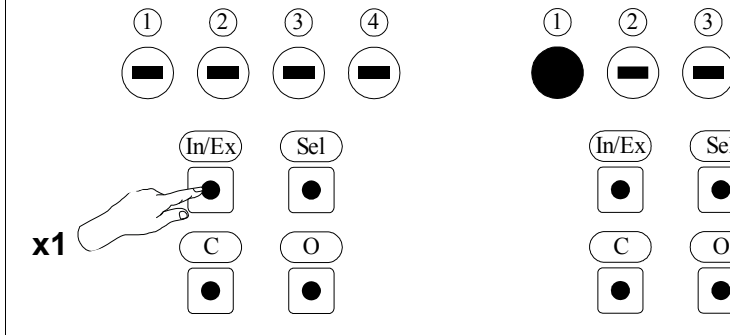

**1**. Premere il tasto "In/Ex" una volta.

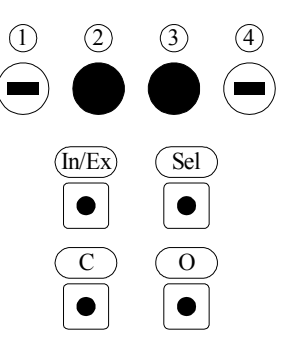

**4**. Il modulo segnala la corretta connessione dell'apparecchio alla rete due diodi lampeggiano per circa (si illumineranno due diodi interni per circa 2-3 secondi). Per gestire gli accessori tramite il modulo passare al punto 4.2.

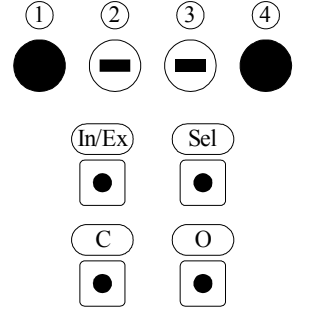

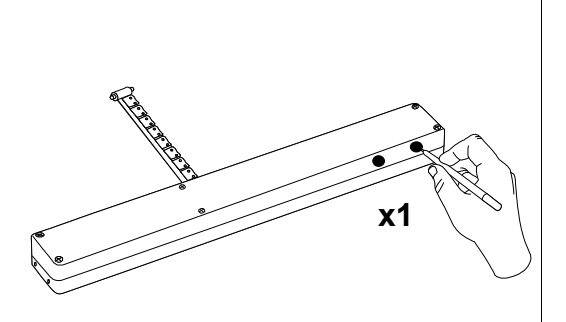

**2**. Il dispositivo di controllo segnala che è pronto a procedere 0,5 secdi sull'apparecchio ( vedi il alla connessione dell'apparecchio manuale di programmazione). alla rete (due diodi esterni si **3**. Premere e tentere il tasto "P" almeno

illuminano per 10 secondi).

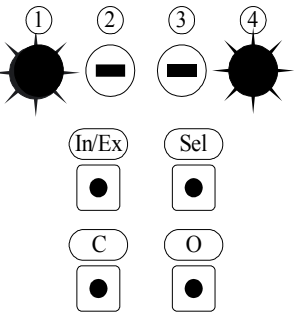

**5\***. Errore di programmazione – 2-3 secondi.

**Attenzione!!!** Nella versione più recente del dispositivo di controllo è possibile interrompere la procedura attraverso il tasto "IN/EX". Nella versione più vecchia bisogna aspettare 10 sec. fino al momento di segnalazione d'errore dal dispositivo di controllo o resettarlo dalla rimozione della batteria.

*Disegno 7: Eliminazione del dispositivo dalla rete Z-Wave tramite il modulo meteorologico ZWMP*

\*) L'errore di programmazione può essere causato dalla mancata risposta del dispositivo che può essere causata a sua volta da:

- mancata pressione sul tasto di programmazione entro 10 secondi dal momento in cui il modulo segnala disponibilità all'eliminazione del dispositivo dalla rete;
- grande distanza tra il modulo e il dispositivo allegato;
- il modulo è stato assegnato in precedenza alla rete come il modulo secondario "SECONDARY" eseguire la funzione DEFAULT).

#### *4.6.2 Eliminazione di un dispositivo dalla rete Z-Wave tramite il modulo meteorologico ZWMP (funzione EXCLUDE)*

L'eliminazione di un dispositivo dalla rete "Z-Wave" è possibile solamente tramite il dispositivo principale di controllo "PRIMARY" (ad esempio la tastiera ZWK15, ZWK1, ZWP15, ZWPTV). Se il modulo ZWMP nella rete Z-Wave è indicato come "PRIMARY" (l'impostazione della rete si svolge in conformità del punto 4.6.2) allora solo in questo modo si può cancellare il dispositivo. La procedura di eliminazione del dispositivo dalla rete tramite il modulo ZWMP è illustrata sul Disegno 8.

 $(2)$   $(3)$   $(4)$ 

 $\bullet$ 

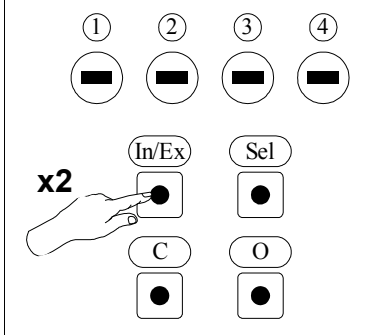

**1**. Premere due volte entro 1 secondo il tasto "In/Ex".

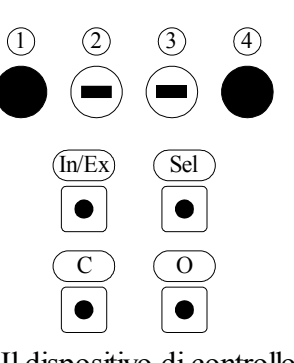

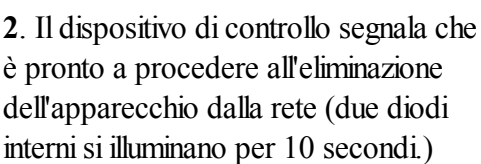

C ) ( O

 $(\overline{\ln}/\mathrm{Ex})$   $(\overline{\text{Sel}})$ 

 $\bullet$ 

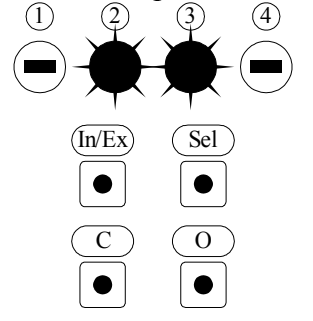

**3**. Premere e tentere il tasto "P" almeno 0,5 secdi sull'apparecchio ( vedi il manuale di programmazione).

**x1**

**4**. Il dispositivo di controllo segnala la corretta eliminazione dell'apparecchio dalla rete ( due diodi esterni si illuminano per circa 2-3 secondi.

**5\***. Errore di programmazione – due diodi lampeggiano per circa 2-3 secondi.

**Attenzione!!!** Nella versione più recente del dispositivo di controllo è possibile interrompere la procedura attraverso il tasto "IN/EX". Nella versione più vecchia bisogna aspettare 10 sec. fino al momento di segnalazione d'errore dal dispositivo di controllo o resettarlo dalla rimozione della batteria.

*Disegno 8: Eliminazione di un dispositivo dalla rete Z-Wave tramite il modulo meteorologico ZWMP (funzione EXCLUDE)*

\*) L'errore di programmazione può essere causato dalla mancata risposta del dispositivo che può essere causata a sua volta da:

- la mancata pressione sul tasto di programmazione entro 10 secondi dal momento in cui il modulo segnala disponibilità all'eliminazione del dispositivo dalla rete;
- grande distanza tra il modulo e il dispositivo eliminato.

### **5 Parametri tecnici**

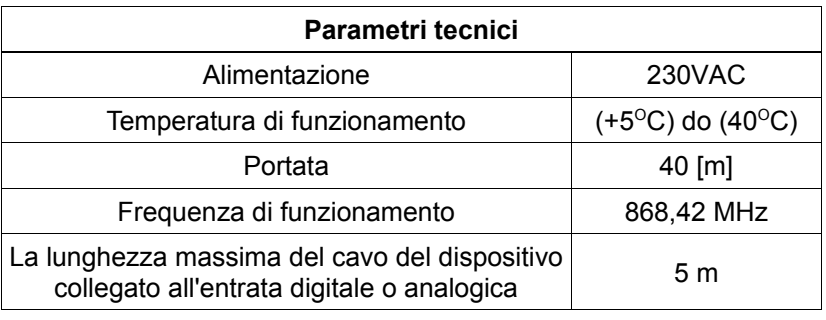

## **6 Segnaletica LED delle entrate digitali e dell'alimentazione 12V DC**

I diodi LED (Disegno 1, n° 6) presenti alle entrate digitali informano sull'attivazione dei sensori. Diodo LED all'entrata:

- n° 2 (Disegno 1, n° 9) si illumina in seguito alla chiusura dei contatti d'entrata;
- n° 3 (Disegno1, n° 8) si illumina in seguito al superamento della velocità del vento attivante l'entrata (presumibilmente 30km/h);
- n° 4 (Disegno 1, n° 7) si illumina in seguito all'attivazione del sensore della pioggia ZRD.
- 12VDC (Disegno 1, n° 7) si spegne quando il sensore della pioggia collegato al modulo è guasto (cortocircuito).

## **7 GARANZIA**

Il Produttore garantisce il funzionamento del dispositivo. Inoltre si impegna a riparare o sostituire il dispositivo guasto se questo è causato dai difetti di materiale o di costruzione. La garanzia è valida per 24 mesi dalla data di vendita a condizione che:

- L'installazione sia stata eseguita da autorizzati in conformità alle indicazioni del produttore.
- Non siano stati violati i sigilli di piombo.
- Il dispositivo sia stato utilizzato in conformità alla sua destinazione e alle istruzioni d'uso.
- Il danno non sia stato causato dalla scorretta installazione elettrica o per cause atmosferiche
- Per i danni causati dall'uso scorretto e i danni meccanici il produttore non è responsabile.

In caso di guasto, il dispositivo deve essere consegnato per la riparazione con la Carta di Garanzia. I difetti scoperti durante il periodo di garanzia saranno eliminati gratuitamente entro 14 giorni lavorativi dalla data di accettazione del dispositivo per la riparazione. Le riparazioni di garanzia e post garanzia vengono effettuate dal produttore FAKRO PP. Sp. z o.o.

#### Certificato di qualità.

#### Dispositivo

Modello............................................................................................................................................ Numero di serie............................................................................................................................... Sprzedawca...................................................................................................................................... Venditore......................................................................................................................................... Data d'acquisto.................................................................................................................................

Firma (timbro) dell'installatore che ha eseguito l'installazione del dispositivo

# **FAKRO PP Sp. z o.o.**

ul. Węgierska 144A 33-300 Nowy Sącz Polska www.fakro.com tel. +48 18 444 0 444 fax. +48 18 444 0 333